# Tutoriel – Dropshipping

<https://www.davidts.biz/>

# 1. Activer le mode dropshipping

1.1. Cocher la case en haute à droite du site

**Ø SALONS & MON COMPTE → DÉCONNEXION** Mon panier (0 articles) rec le détail.  $\blacktriangledown$  Passer en mode dropshipping  $\Theta$ 

#### 1.2. Veuillez prendre connaissance du texte

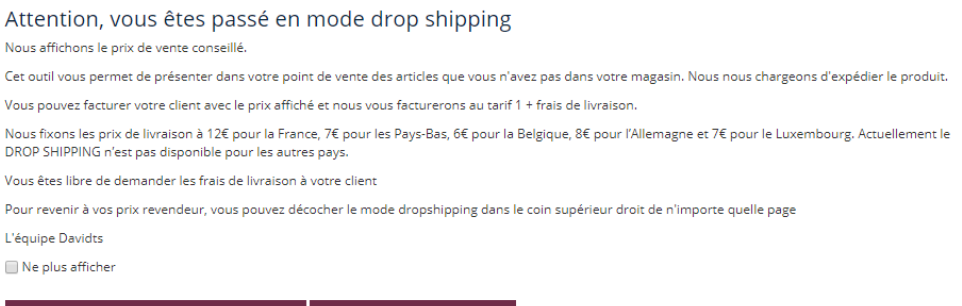

**RETOURNER À MES PRIX** 

- 1.3. Cliquer sur Continuer en mode DropShipping
- 1.4. Tous les prix affichés sont les prix publics.

**CONTINUER EN MODE DROPSHIPPING** 

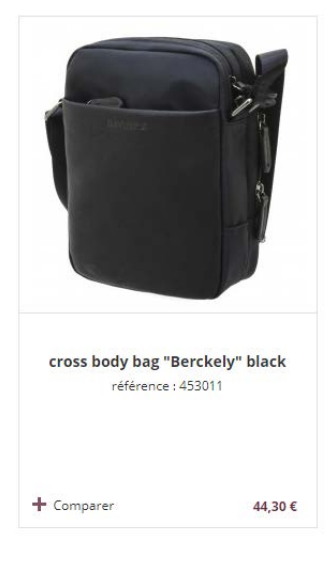

# 2. Passer commande

#### 2.1. Mettre dans le panier

C'est exactement le même principe que sans drop shipping

 $0 - +1 -1$ 

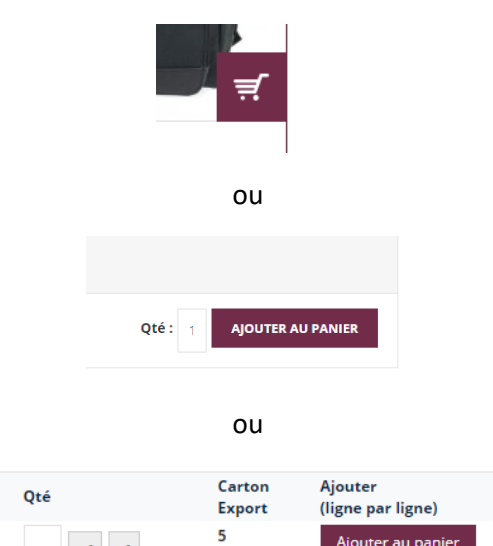

Ajouter au panier

2.2. Commander

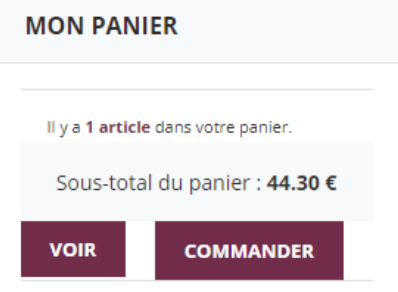

# 2.3. Compléter la commande

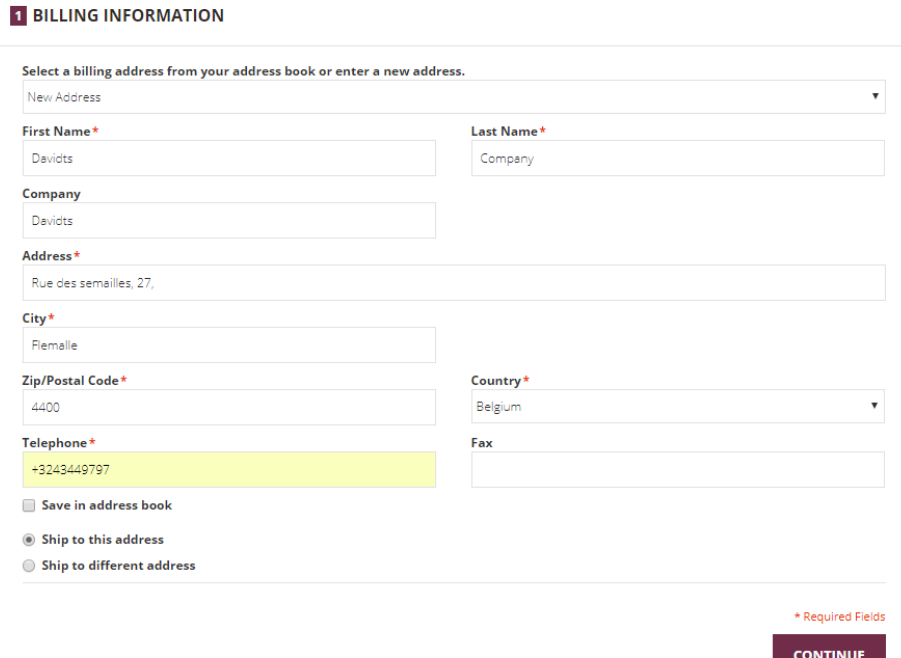

2.4. Pour l'adresse de livraison, veuillez mettre l'adresse de votre client !

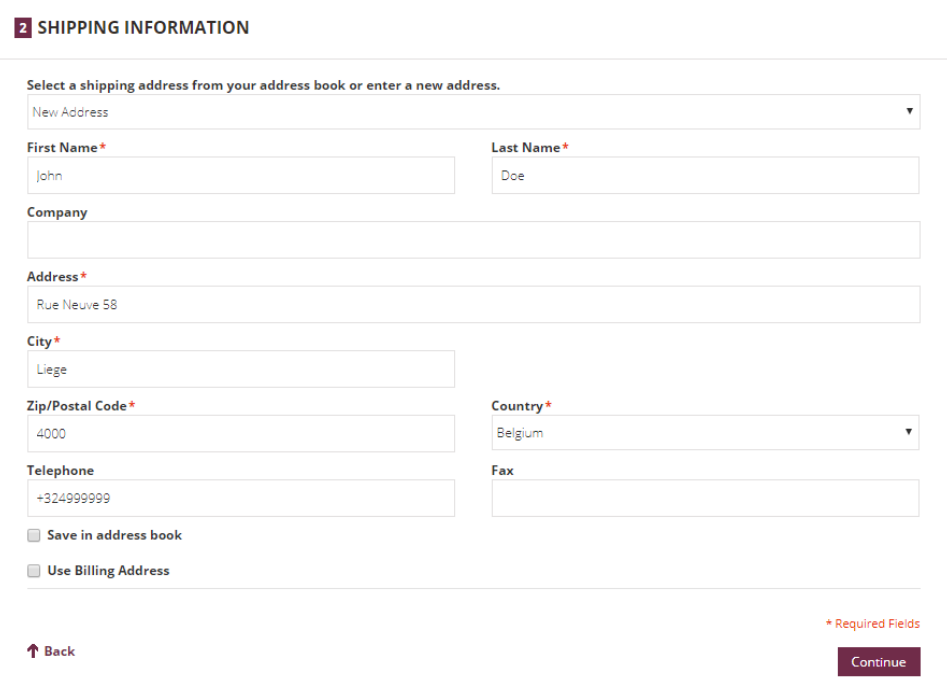

#### 2.5. Choisissez le mode de livraison désiré

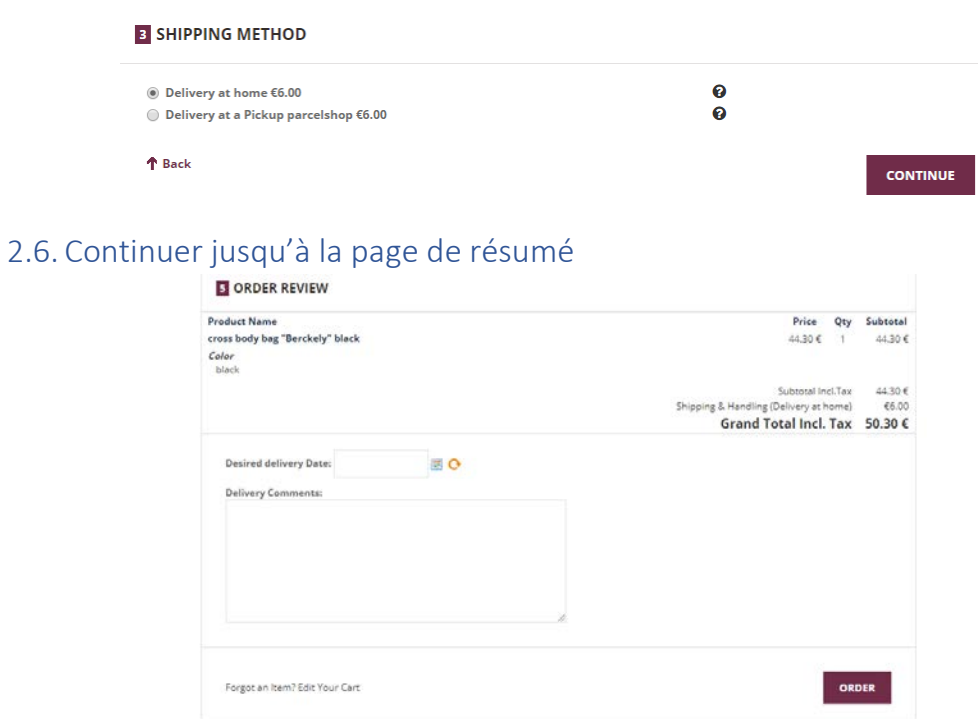

## 2.7. Vérifier que tout est correct, ajouter un commentaire si nécessaire et

#### commander.

ATTENTION, veuillez noter que le prix affiché est un prix proposé, vous pouvez facturer votre client à vos conditions, à vous de fixer le prix.

## 2.8. Une fois la commande validée, vous pouvez imprimer un reçu pour votre client en cliquant sur l'icône d'imprimante

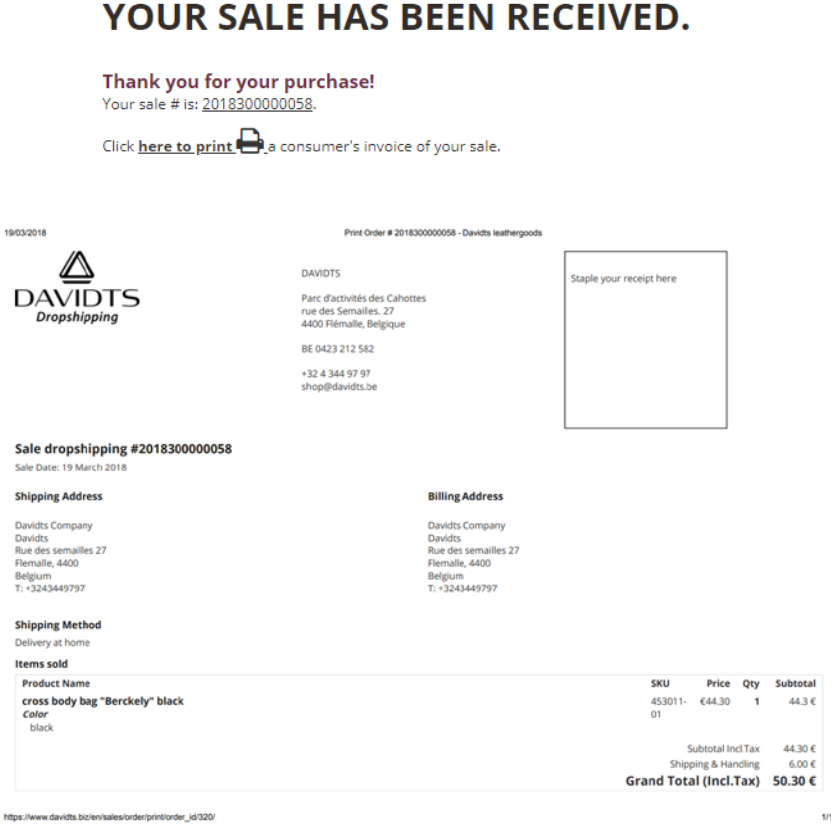

#### 2.9. Vous recevrez votre commande professionnelle par email avec le prix qui vous sera facturé.

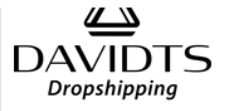

#### Bonjour Julien Vandenberg,

We've well received your sale from DAVIDTS drop shipping, for which we thank you..

Your sale No. 2018300000058 (Placed on 19/03/2018 09:23)

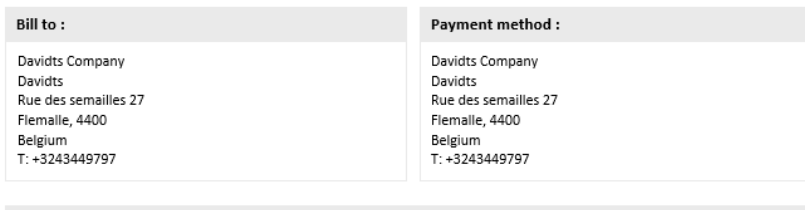

Drop shipping information

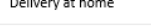

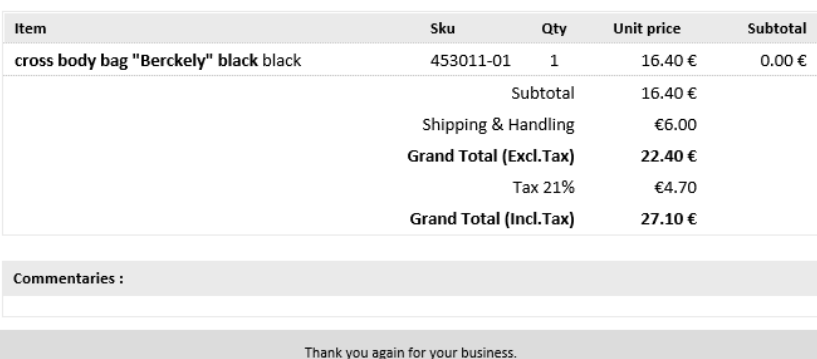

The team DAVIDTS

## 3. Informations supplémentaires

3.1. Vous pouvez en permanence accéder à la page d'information en cliquant sur

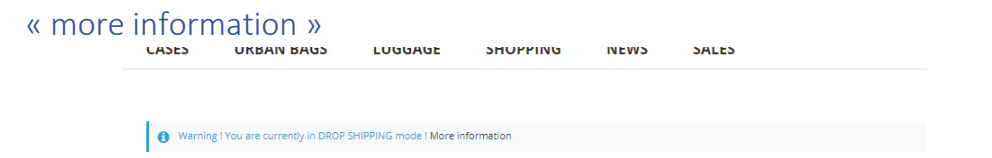

- 3.2. Veuillez prendre connaissance de ces quelques conditions
	- 3.2.1. Le dropshipping n'est disponible que via notre plateforme.
	- 3.2.2. Le prix affiché sur le site est notre prix public conseillé TTC. Les frais de livraisons seront également affichés et additionnés. Vous êtes libre d'appliquer votre prix selon votre politique commerciale.
	- 3.2.3. Vous serez facturé au prix Tarif 1 + frais de livraison.
	- 3.2.4. Le mode dropshipping est tout nouveau, il se peut donc qu'il y ait des soucis, nous nous en excusons. Si vous avez des suggestions pour l'amélioration de ce mode, vous pouvez me contacter à l'adresse : [julien.vandenberg@davidts.be](mailto:julien.vandenberg@davidts.be)